# **Guida all'installazione NIO ZEN**

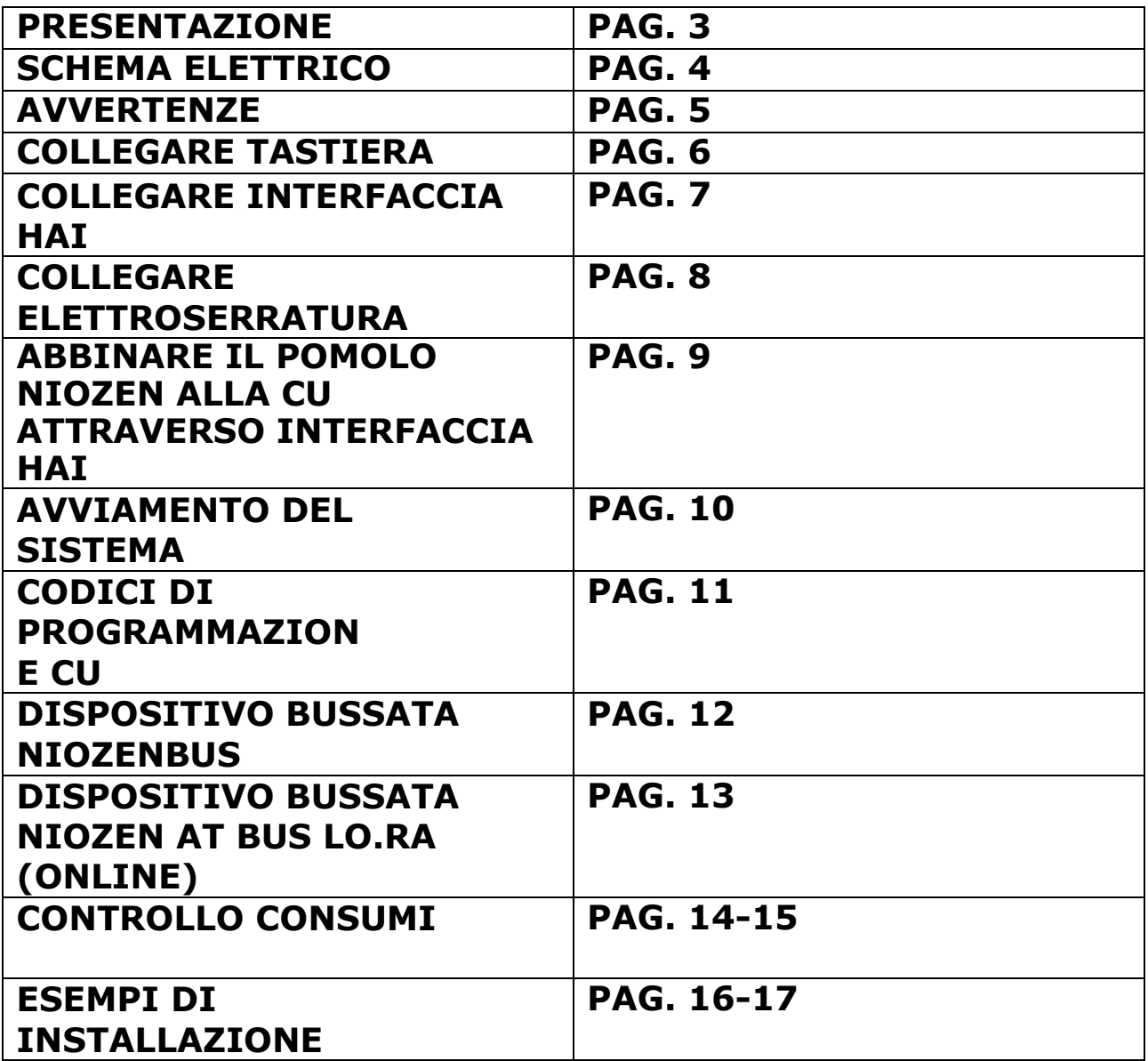

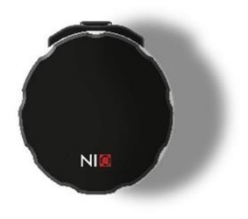

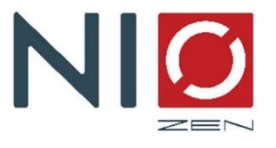

## **Installazione del sistema Evva NIO ZEN**

### **1.0 Cos'è NIO ZEN**

**NIO ZEN** è pensato e studiato per un controllo degli accessi principalmente per:

-Appartamenti ed abitazioni private

- Bed & Breakfast e strutture ricettive di qualsiasi dimensione
- Uffici in Coworking
- Strutture non presidiate di ricezione o in condivisione temporanea

L'algoritmo di codifica installato nel firmware della scheda è infatti in grado di riconoscere un codice generato dall'amministratore per una porta appartenente ad un impianto, per un determinato periodo di tempo gestendo in completa autonomia oltre al giorno, anche l'orario di check in e check out qualora necessario.

Tutti i codici generati per una porta dell'impianto aprono anche le porte comuni come le porte di accesso al cortile condominiale, il portone condominiale, o il portoncino dell'appartamento vero e proprio comune ai vari ospiti, i quali potranno poi accedere alla propria stanza con il proprio codice personale.

La programmazione di codici fissi per il personale, di relè programmabili in base al codice e gli eventuali allarmi, completano le funzionalità della scheda e la rendono particolarmente flessibile e capace di adattarsi alle diverse esigenze presenti nel mercato.

### **2.0 Connettività di rete**

La scheda NIO ZEN CU può essere dotata di ricevente Lo.Ra. per la connessione ad un gateway (gestisce un massimo di 250 dispositivi) che comunica con il modem presente in casa. Grazie a questo optional, non sarà necessario che la rete WiFi compra interamente la struttura in quanto il protocollo di trasmissione Lo.Ra. può arrivare a coprire grandi distanze (fino a circa 80-100 metri, previa verifica sul posto).

### **3.0 Accesso alla struttura**

La scheda NIO ZEN CU viene gestita attraverso la sua tastiera capacitiva dedicata che permette la composizione dei codici di accesso per gli ospiti. La tastiera è dotata di una certificazione IP55 che la rende adatta all'installazione in ambienti esterni.

#### **Materiale richiesto per l'installazione**

Alimentatore 12vcc MAX 1A (fornito come accessorio su ordinazione) \*\*

Cavo UTP Cat.6 6 fili per il collegamento tra tastiera e centralina

\*\* distanza max tra alimentatore e centralina 4 metri se cavo non schermato

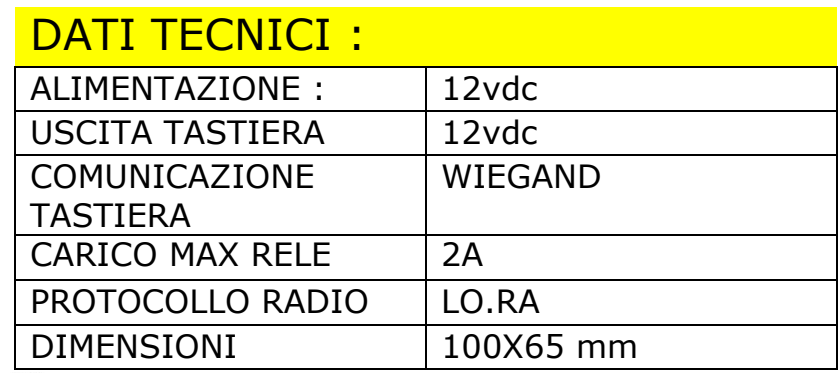

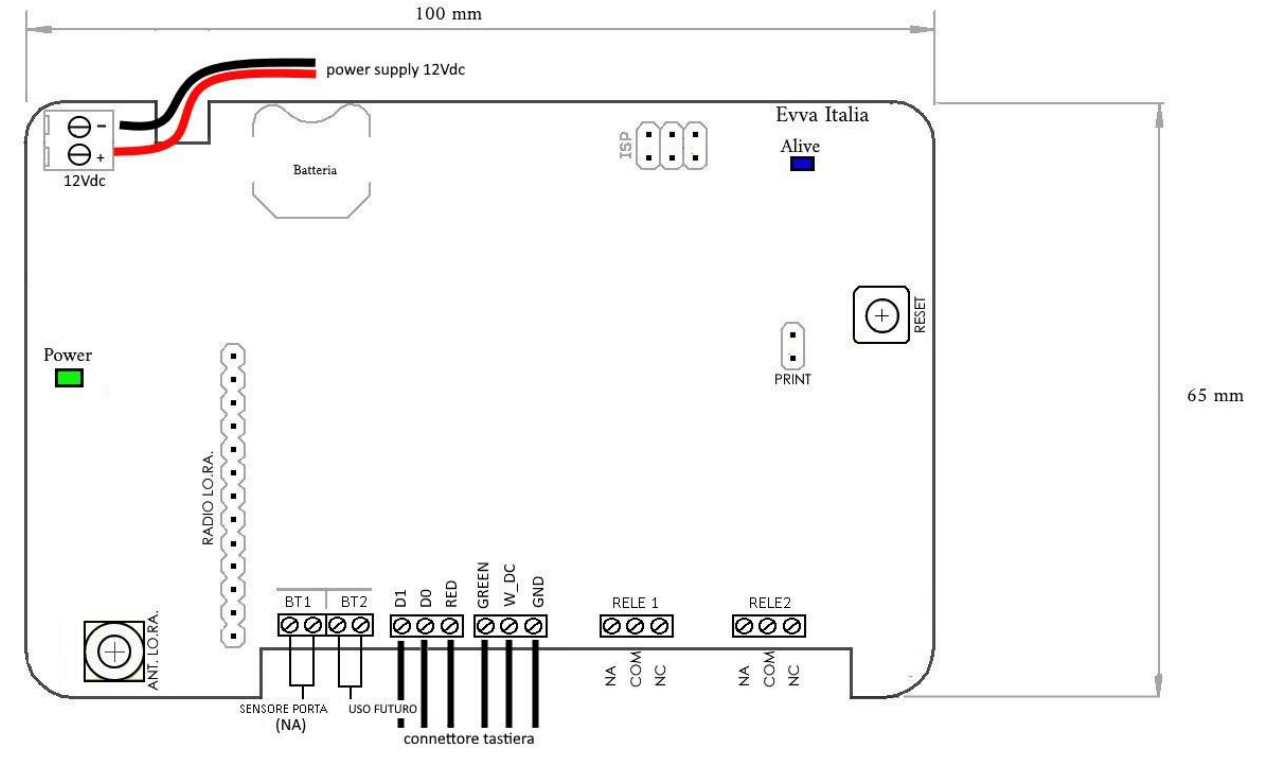

## **AVVERTENZE GENERALI PER LA SICUREZZA**

**Il presente manuale di installazione è rivolto esclusivamente a personale professionalmente competente. L'installazione, i collegamenti elettrici devono essere effettuati nell'osservanza della Buona Tecnica e in ottemperanza alle norme vigenti. Leggere attentamente le istruzioni prima di iniziare l'installazione del prodotto. Una errata installazione può essere fonte di pericolo. I materiali dell'imballaggio (plastica, polistirolo, ecc.) non vanno dispersi nell'ambiente e non devono essere lasciati alla portata dei bambini in quanto potenziali fonti di pericolo. Prima di iniziare l'installazione verificare l'integrità del prodotto. Non installare il prodotto in ambiente e atmosfera esplosivi: presenza di gas o fumi infiammabili costituiscono un grave pericolo per la sicurezza.**

**Installare il prodotto esclusivamente se l'impianto elettrico è a norma.**

**Prevedere sulla rete di alimentazione un interruttore/sezionatore onnipolare con distanza d'apertura dei contatti uguale o superiore a 3 mm. Verificare che a monte dell'impianto elettrico vi sia un interruttore differenziale e una protezione di sovracorrente adeguati. Durante gli interventi di installazione, manutenzione e riparazione, togliere l'alimentazione prima di aprire il coperchio per accedere alle parti elettriche. Il costruttore del quadro elettrico declina ogni responsabilità qualora vengano installati componenti incompatibili ai fini della sicurezza e del buon funzionamento. Per l'eventuale riparazione o sostituzione dei prodotti dovranno essere utilizzati esclusivamente ricambi originali.**

## **Collegare scheda NIO ZEN CU all'alimentazione:**

La scheda NIO ZEN CU è una scheda alimentata a 12Vdc. Utilizzare ESCLUSIVAMENTE alimentatori marcati CE (è sempre consigliabile quello messo a disposizione dalla casa madre).

Non è necessario collegare i fili dell'alimentatore rispettando la polarità dei cavi.

Posizionare l'alimentatore ad una distanza adeguata rispettando le indicazioni del produttore. Nel caso fosse necessario aumentare la distanza tra l'alimentatore e la scheda, utilizzare un cavo adeguato e conforme sia per prevenire la caduta di tensione che i disturbi elettromagnetici.

**N.B**: ogni CU deve essere alimentata singolarmente. Evitare installazioni con alimentazioni in serie di più CU.

## **Collegare Tastiera NIO ZEN alla scheda NIO ZEN CU:**

**Prima di iniziare l'operazione, assicurarsi che la scheda sia disalimentata**.

NIO ZEN CU

Utilizzare cavo UTP cat.6 sei fili. Per collegare la tastiera rispettare i collegamenti come da schema elettrico qui sotto riportato (fig 2.0)

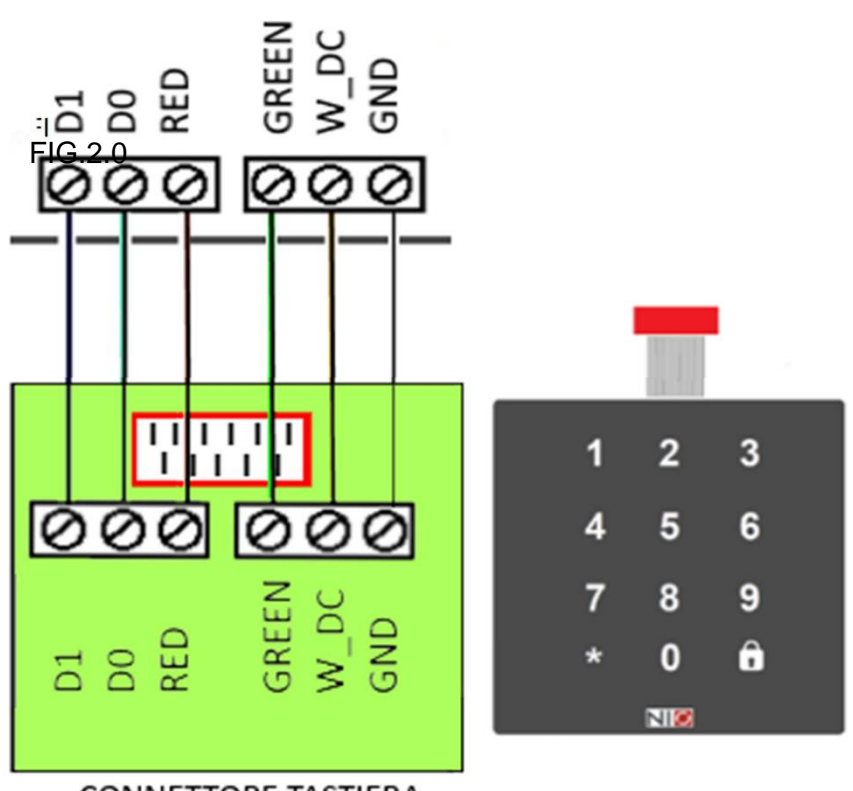

**CONNETTORE TASTIERA** 

# **Collegare Interfaccia HAI:**

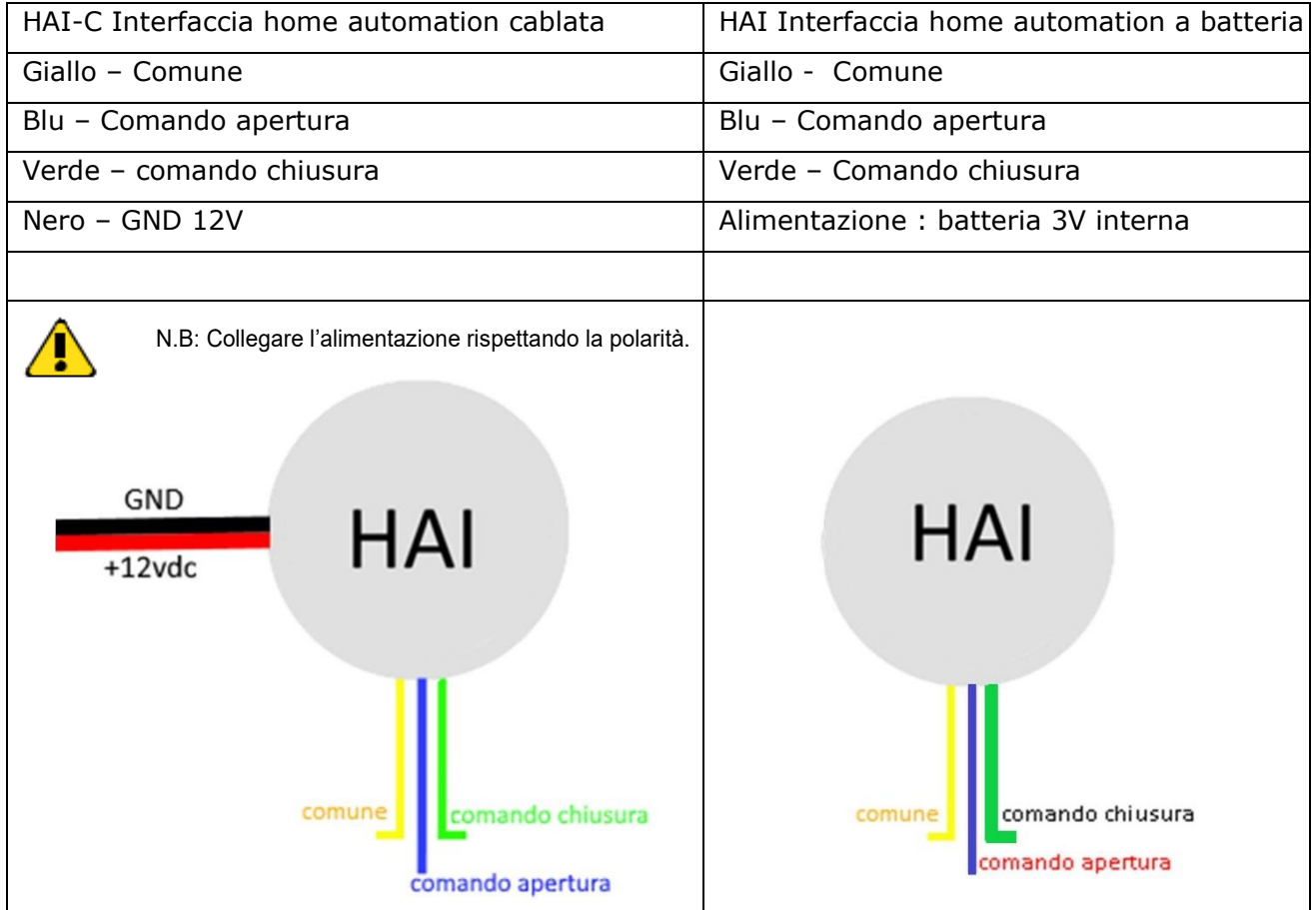

**Qualora si voglia collegare l'interfaccia HAI con la scheda NIO ZEN CU, rispettare il seguente schema di montaggio:**

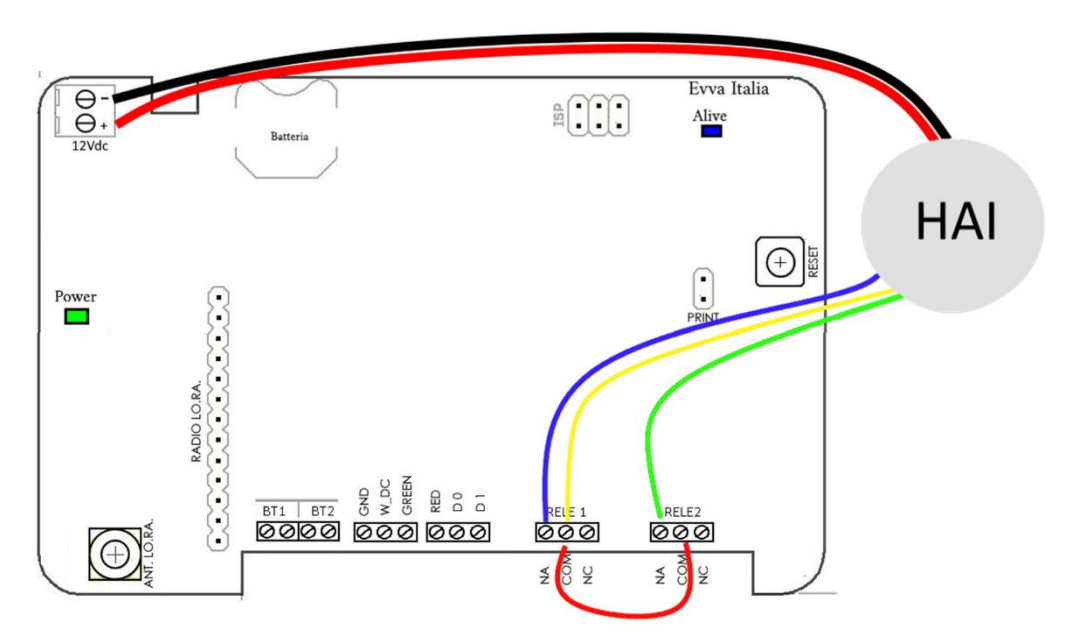

**N.B:** In caso di installazione di interfaccia HAI con scheda elettrica NIO ZEN CU, chiudere sempre il ponte tra i due morsetti del comune (COM)

## **Collegare elettroserratura oppure unaserratura motorizzata**

Nel caso si voglia collegare un'elettroserratura oppure una serratura motorizzata è fondamentale rispettare le seguenti indicazioni:

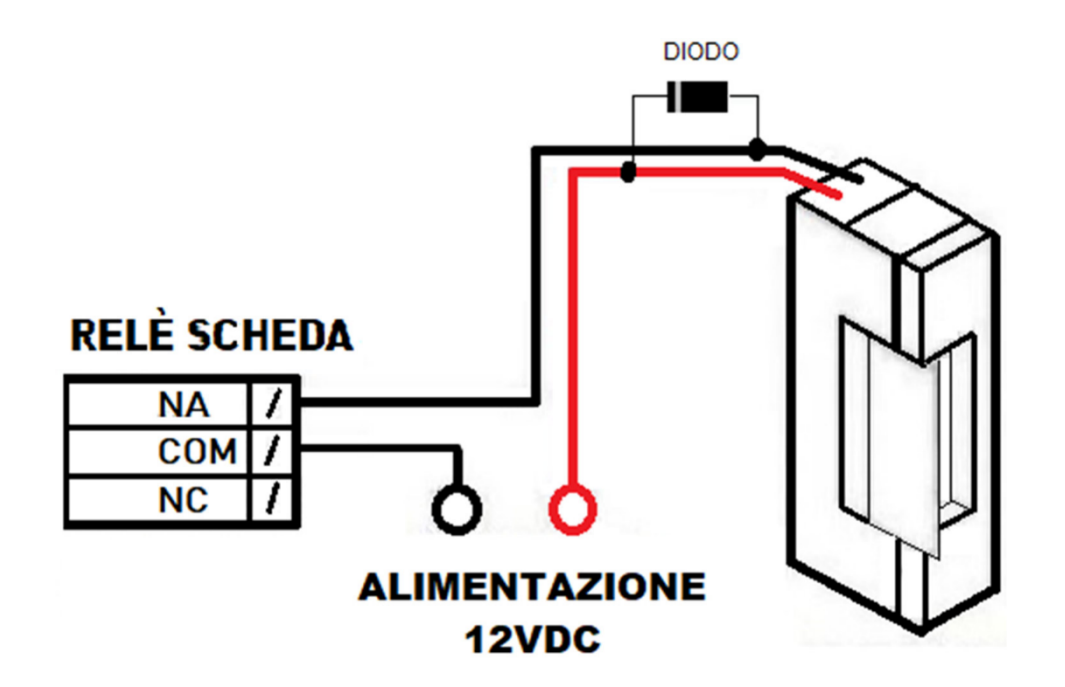

Collegare i fili di ritorno del dispositivo esistente (elettroserratura o serratura motorizzata) al relè 1 prevedendo un diodo per salvaguardare la scheda dal rischio di ritorno di corrente elettrica

### **n.b: carico massimo sui relè: 2A**

In alternativa separare il comando della CU utilizzando un relè FINDER a 12V DC (corrente continua). Questa modalità permette di proteggere la CU da ritorni di tensione che potrebbero danneggiarla.

## **Abbinare il pomolo NIO alla centrale attraverso interfaccia HAI**

Una volta installata la scheda ed alimentata, è possibile passare alla configurazione del pomolo motorizzato NIO in modo che si possa aprire attraverso la digitazione dei codici ospite.

Procedere nella seguente maniera:

- scaricare sul cellulare l'applicazione NIOZEN Smartlock da Apple Store o da Google Play, una volta installata sul proprio cellulare, premere l'icona "+ "che si trova in alto a sinistra. Selezionare il pomolo NIOZEN da abbinare (si consiglia di effettuare sempre preventivamente un refresh della pagina, per eseguirlo sarà sufficiente trascinare il dito dall'alto al basso) e selezionare il pomolo con più tacche di rete (per avere maggiori informazioni è possibile consultare le guide rapide "configurazione sistema basic" e "guida rapida app NIOZEN smartlock") per dargli un nome.
- Premere nella schermata principale il nome del pomolo che abbiamo appena inserito per selezionarlo e quindi selezionare l'icona in alto a destra con il simbolo ingranaggio per settare le impostazioni.
- Premere l'icona "utenti" e selezionare "inserire nuovi controller". Una volta all'interno, premere l'icona "+" verde. Il pomolo emetterà 1 tono lungo e uno corto, dopodiché sarà sufficiente premere sulla tastiera l'icona lucchetto per abbinare la centralina al pomolo motorizzato.

## **Avviamento del sistema**

**Una volta che il prodotto è stato correttamente cablato ed abbinato al cilindro (se presente) bisogna procedere alla sua configurazione per la messa in opera. Si consiglia di effettuare prima la configurazione della webapp (per indicazioni consultare la guida rapida "Applicazione Web guida rapida Versione Host".**

## **Leggere attentamente prima di iniziare la programmazione**

## Step 1:

Entrare in programmazione seguendo l'apposito codice riportato nella tabella successiva. Un led verde rimarrà attivo fino alla digitazione del primo codice di programmazione.

## Step 2:

Inserire i codici di programmazione relativi a:

- numero della porta: riportare il codice inserito sulla webbapp nella sezione numero OTP. Le tastiere destinate a varchi comuni avranno tutte numero OTP 00.

- data e ora ,

- codice di cifratura scheda (o anche chiamato codice impianto): riportare il codice inserito nella webbapp nella sezione cifratura scheda OTP. Questo codice può essere scelto direttamente dall'installatore e contraddistinguerà tutti gli alloggi appartenenti alla struttura prescelta.

-codici fissi: sarà possibile inserire fino a 9 pin fissi per il personale di servizio o come codice passpartout.

- Password di programmazione: password che permette di mettere in programmazione la centralina (questo codice deve essere salvato e custodito dal proprietario perché senza questo dato non sarà possibile cambiare nessun parametro).

\*Se si tratta di un sistema NIOZEN Pro (sistema on-line) sarà necessario anche inserire i comandi relativi all'ID Bridge e al numero porta.

## Step 3:

Uscire dalla programmazione tramite l'apposito codice riportato nella tabella successiva.

## **Codici di programmazione CU**

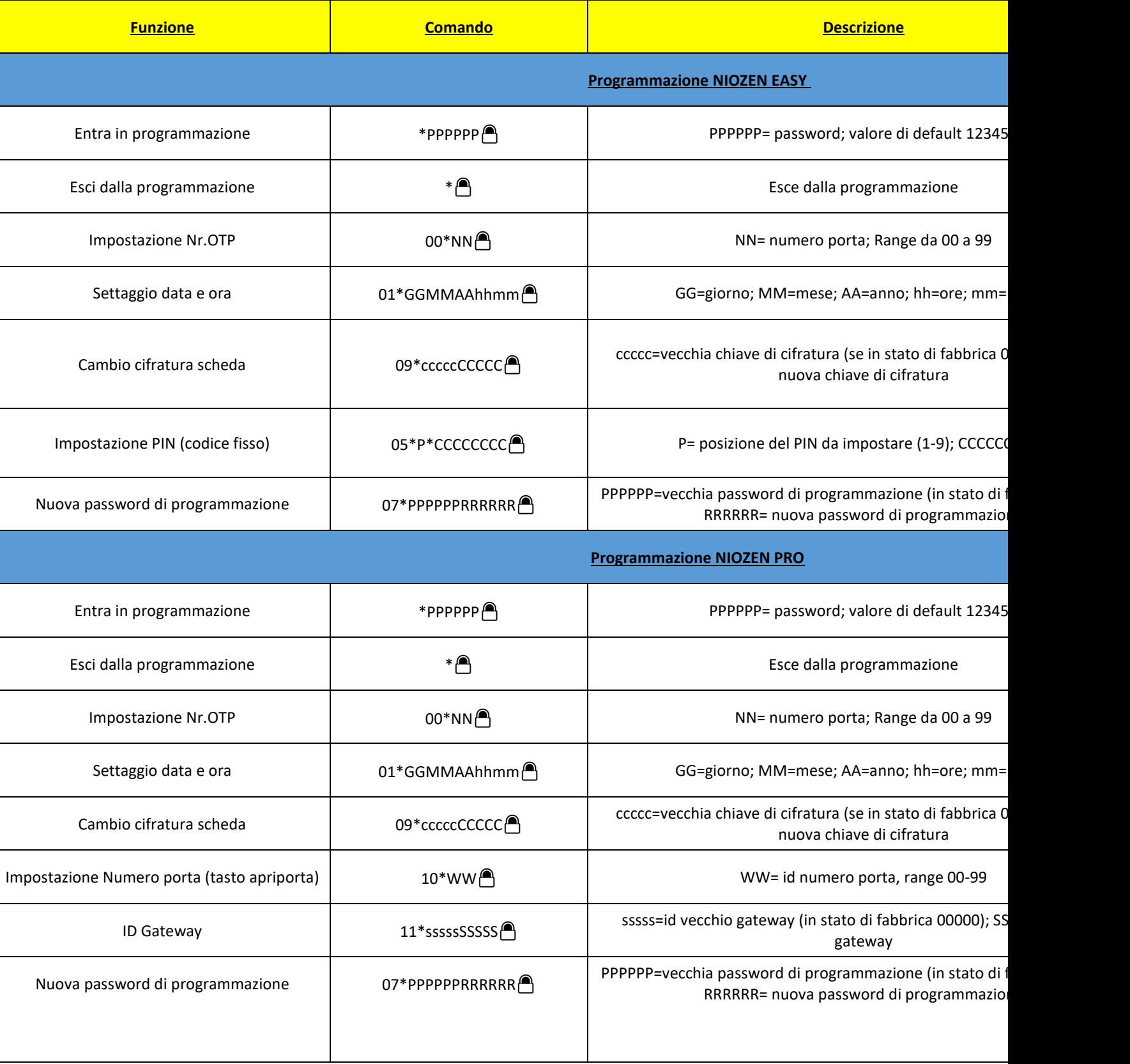

## **DISPOSITIVO BUSSATA NIO BUSS**

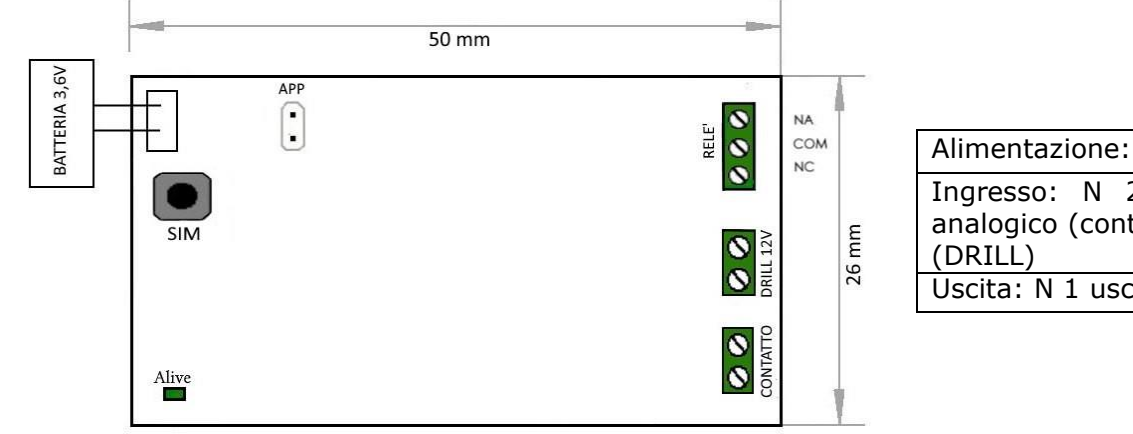

Alimentazione: N.1 Batteria 3.6V Ingresso: N 2 ingressi, IN 1 analogico (contatto) IN 2 digitale Uscita: N 1 uscita relè NA/NC

Il dispositivo NIO BUSS è una scheda di interfaccia citofonica che serve per comandare un elettroserratura posta sul portoncino condominiale attraverso una serie di suonate programmate in fase di installazione.

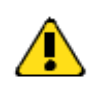

Nel caso il citofono abbia una comunicazione bus, è necessario installare un dispositivo che converta il segnale bus in contatto pulito. (materiale da richiedere al produttore del citofono)

### **Programmazione:**

Le seguenti operazioni devono essere effettuate con la scheda alimentata

- Chiudere il ponticello "APP" presente sulla scheda
- Premere il pulsante "SIM" un numero equivalente di volte alle suonate che si vogliono programmare per l'apertura del varco
- Togliere il ponticello "APP" per uscire dalla programmazione

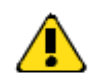

Il dispositivo NIO BUSS non funziona con i citofoni che richiedono forzatamente una risposta dell'operatore per consentire l'apertura del portone condominiale.

# **DISPOSITIVO BUSSATA NIO AT BUS LORA (ON LINE)**

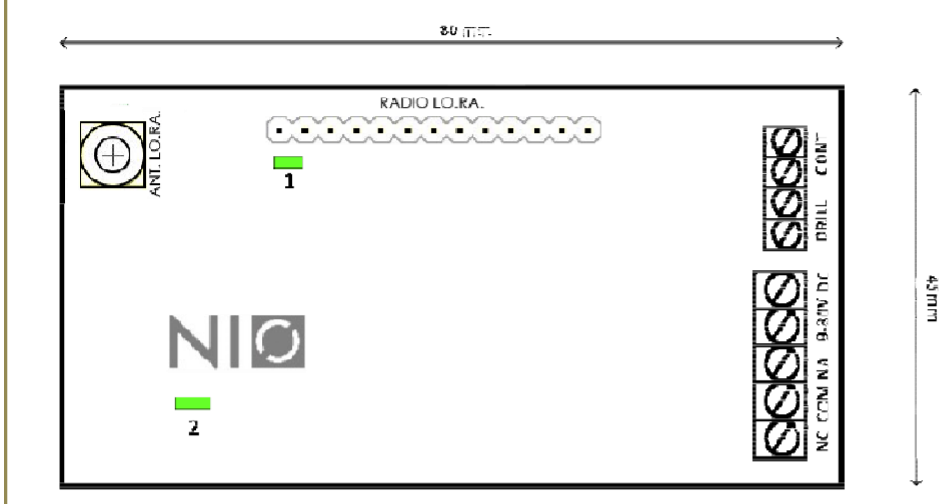

Alimentazione: 9 – 12 – 24 -30 V dc Ingresso: N 2 ingressi, IN 1 analogico (contatto) IN 2 digitale (DRILL) Uscita: N 1 uscita relè NA/NC

Il dispositivo NIO AT BUS LORA è una scheda per il comando ON LINE di dispositivi elettrici con la possibilità di essere interfacciata con i citofoni per l'apertura dei varchi condominiali attraverso un comando remoto oppure attraverso una combinazione di "bussate" impostate.

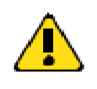

Nel caso il citofono abbia una comunicazione bus, è necessario installare un dispositivo che converta il segnale bus in contatto pulito. (materiale da richiedere al produttore del citofono)

### **Programmazione:**

### **Procedura 2: configurazione attraverso black box (solo partner autorizzati)**

Le operazioni devono essere effettuate con la scheda alimentata

- Collegare il dispositivo Back Box al computer
- Aprire il tool HERCULES (https:/[/www.hw-group.com/software/hercules-setup-utility](http://www.hw-group.com/software/hercules-setup-utility)
- Scegliere la maschera "serial" dalle opzioni superiori
- Premere il tasto "OPEN" per avviare la comunicazione del dispositivo
- Impostare, attraverso le righe dei comandi, l'id Gateway del dispositivo Es: 5B FD **01 00 00 00 01** 5D (id Gateway a cui risponde 10.001 )
- Impostare, attraverso le righe di comando, il numero di bussate che si desidera Es: 5B **01 00 00 00 01** F7 04 5D (imposta 4 bussate per attivare il relè)

N.C : Qualora si voglia programmare la centralina esclusivamente per l'apertura del portoncino condominiale da remoto, sarà sufficiente collegare il contatto in parallelo con il pulsante di apertura senza ulteriori collegamenti

### **CONTROLLO CONSUMI:**

Il controllo consumi funziona impostando la scheda attuatore con lo stesso identificativo impianto del gateway e l'id web della camera/alloggio che controlla.

Es. se ho un bridge con impianto 10001 e id web della porta 01 anche l'attuatore dovrà avere questi parametri. Sono gli unici parametri che vanno configurati sulla scheda attuatore. Il funzionamento va poi gestito configurando la modalità di controllo (parametro#18) a 1 se si desidera una gestione soft, oppure a 2 se si desidera una gestione hard.

Controllo soft vuol dire che al primo accesso si attiva il carico elettrico della camera che verrà disattivata al termine del periodo di prenotazione.

Controllo hard significa invece che al primo accesso si attiva il carico di camera ed ogni volta che si preme il tasto lucchetto la camera si disattiva. (con questa modalità sarà necessario utilizzare il pomolo motorizzato NIOZEN e non sarà possii

Per configurare il dispositivo è necessario il bridge e l'accesso all'area niozen-manager.

Per settare l'impianto e l'id del dispositivo per un impianto offline, bisogna utilizzare la scheda di gestione Lo. Ra USB.

Il protocollo comandi è il seguente:

Costruzione del comando : 5B + AA BB CC DD EE Numero impianto(es. 10001 : 01 00 00 00  $01$  + WW id web dispositivo + comando (vedi tabella sotto) + 5D

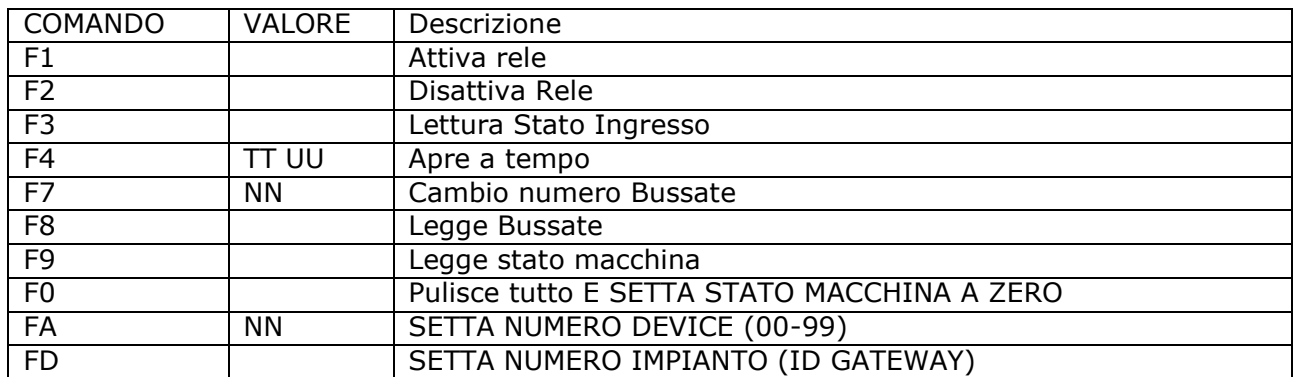

Per modificare il nr. impianto: 5B FD **01 02 03 04 05** 5D (dove 01 02 03 04 05 sono il nuovo numero impianto es. 12345).

pag. 14

STEP 1: Settare id bridge con numero dell'impianto (di default gli attuatori hanno id 00 00 00 00 00).

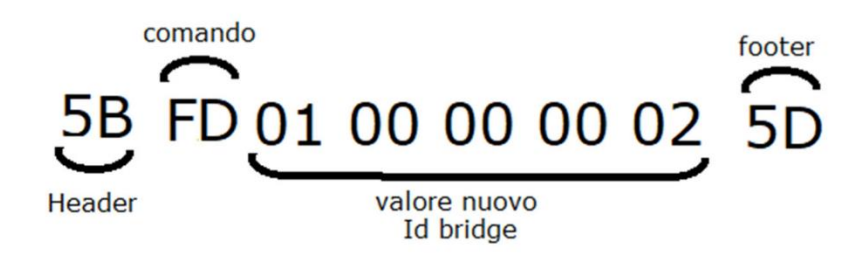

STEP 2: Settare id device con stesso id web della camera con cui deve essere abbinato l'attuatore (di default attuatore impostato 02)

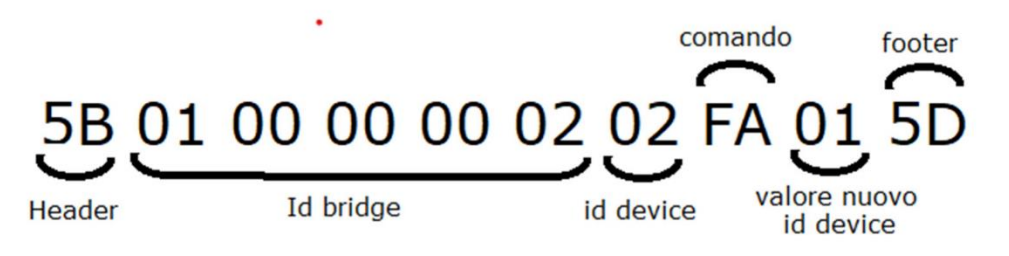

STEP 3: azzerare lo stato camera dell'attuatore. ( serve anche come verifica che i parametri siano impostati correttamente).

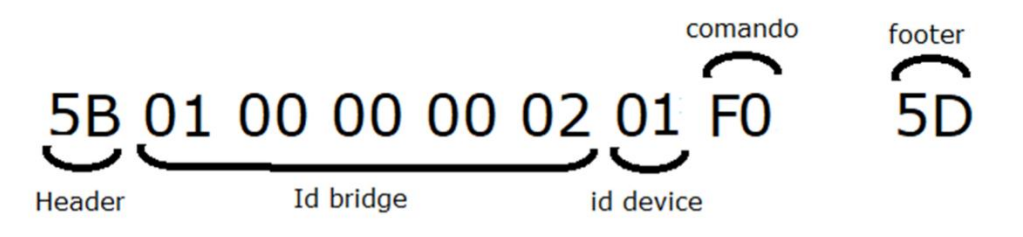

#### **ESEMPI DI INSTALLAZIONE**

#### **SISTEMA OFF-LINE:**

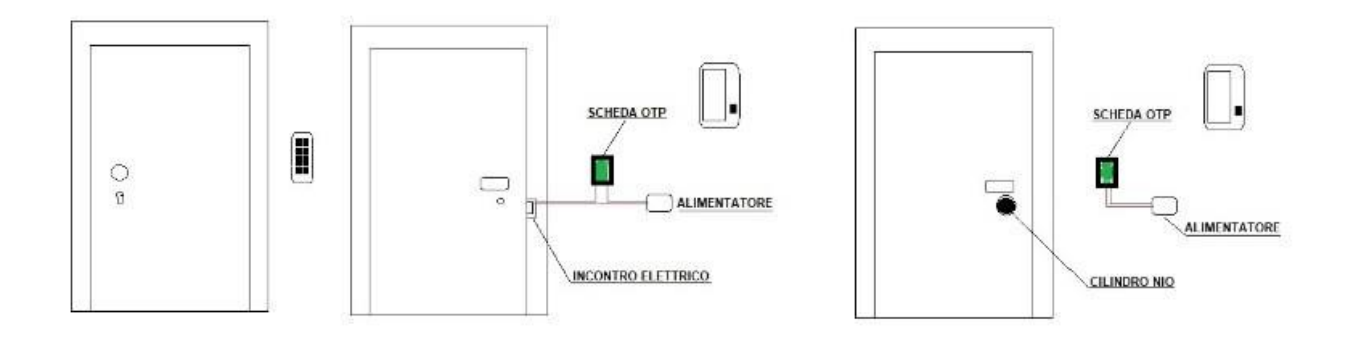

In figura si evidenzia l'esterno della porta, con il tastierino e due possibili controlli della porta, con incontro elettrico o con cilindro motorizzato NIO. La tastiera e la scheda OTP sono sempre collegate tra di loro come mostrato in precedenza. All'interno dell'appartamento/camera, si dovranno passare altri due fili nel caso di installazione di incontro elettrico. Un filo direttamente dall'alimentatore all'incontro elettrico, ed uno che viene spezzato dal relè della scheda OTP.

#### **In un sistema off-line, tutte le porte devono avere un tastierino**.

#### **SITEMA ON-LINE:**

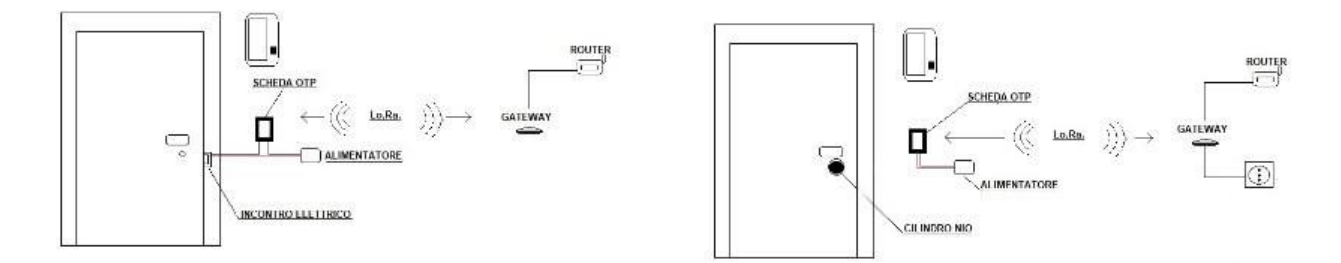

Il sistema NIO ZEN, può funzionare anche on-line, ovvero con l'ausilio di un gateway, che attraverso una comunicazione radio a lunga distanza (Lo.Ra.), può gestire centinaia di porte, e comandare l'apertura di varchi anche sprovvisti di tastiera. Sarà infatti possibile utilizzare l'applicazione per controllare l'apertura di qualsiasi porta o varco nell'impianto.

Oltre al collegamento già descritto per il sistema off-line, qui si inseriscono altre due varianti con apertura di un varco collegando la scheda EVVA OTP all'apertura del citofono, quindi portando una coppia di fili dal relè della scheda al contatto di apertura del citofono\*.

**\*Attenzione il sistema non funziona in alcuni impianti citofonici richiedono la risposta ad una chiamata per poter aprire, oppure che ci sia comunque una chiamata, anche senza risposta**.

Nell'installazione on line, può essere evitato il tastierino all'esterno della porta da controllare, perché il consenso all'apertura può essere dato dall'applicazione web.

I collegamenti saranno in questo caso solo l'alimentazione alla scheda EVVA OTP e il ritorno dei contatti verso l'incontro elettrico, se presente, o verso la postazione citofonica interna.

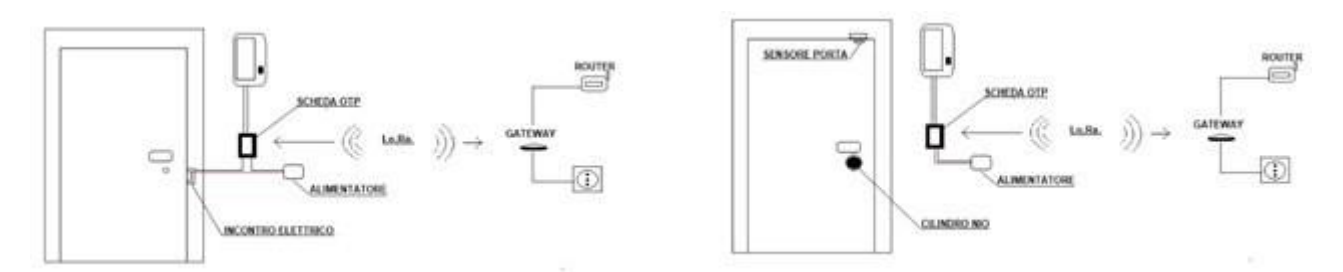

E' possibile inoltre gestire solo aperture di varchi o portoni condominiali direttamente dal citofono.

In una installazione off-line è possibile utilizzare una scheda di conteggio suonate, che apre autonomamente ad una sequenza di suonate. In questo caso la scheda viene inserita all'interno della postazione citofonica interna, e collegata come da schema seguente:

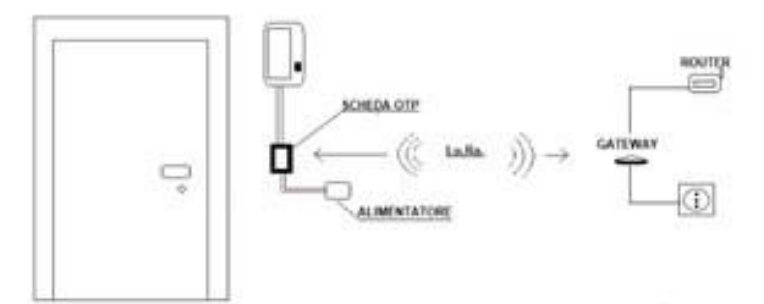

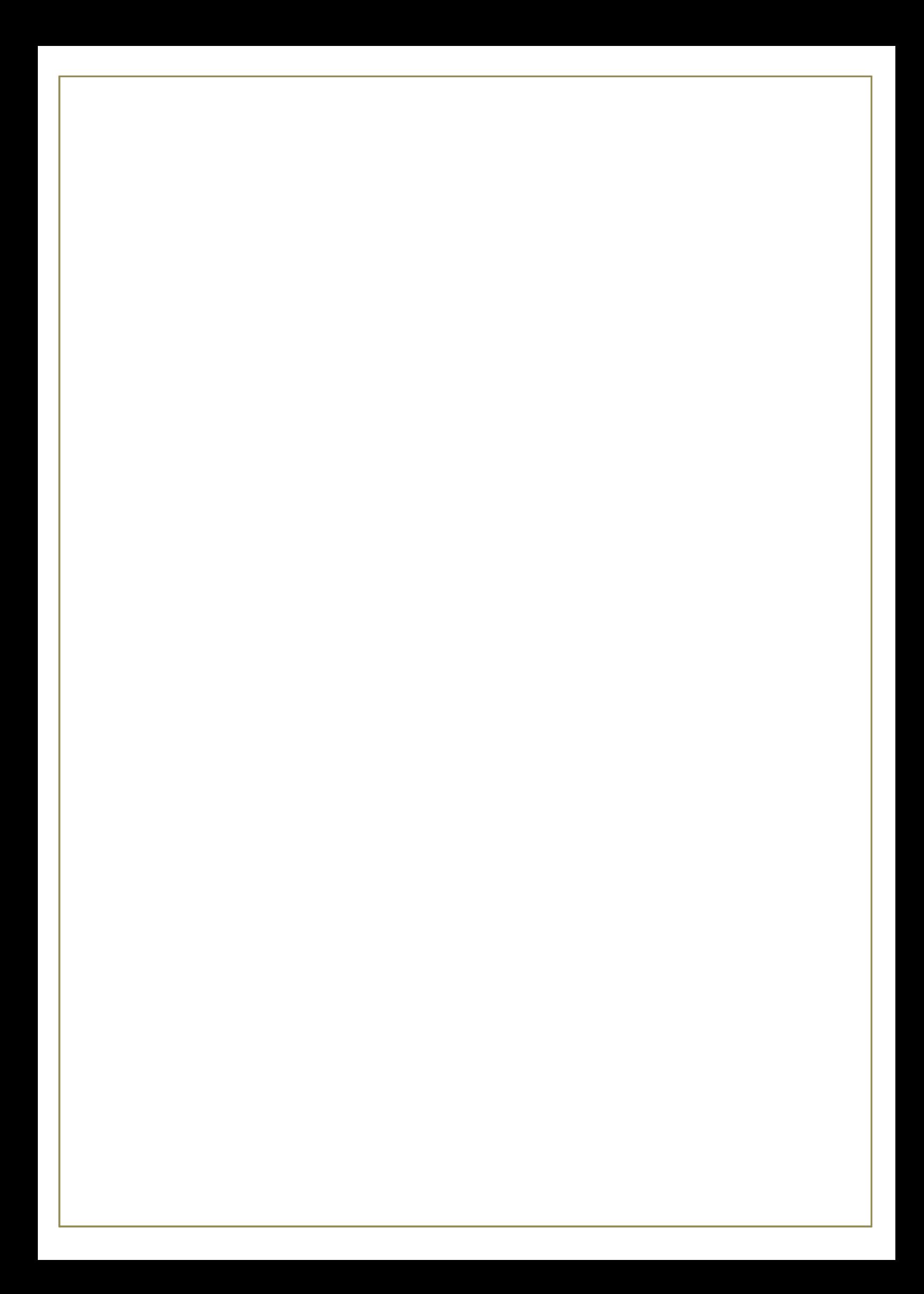